# *Installation Notes*

Before installation **"ADDRESS MOSCOW 96/97"** you must set Russian screen fonts. Then run *Setup.exe* from CD. It will require about 24MB on you hard disk. If you don't have enougth free disk space we suggest run *Setup2.exe*. It will require about 6MB on you hard disk but work not so fast. Setup will create you program group in Program Manager.

Then you must change ADDRESS.INI setting in you installation directory, if necessary.

#### *ADDRESS.INI Settings*

You must change the default directory for CD-ROM. It depends on you CD-ROM drive.

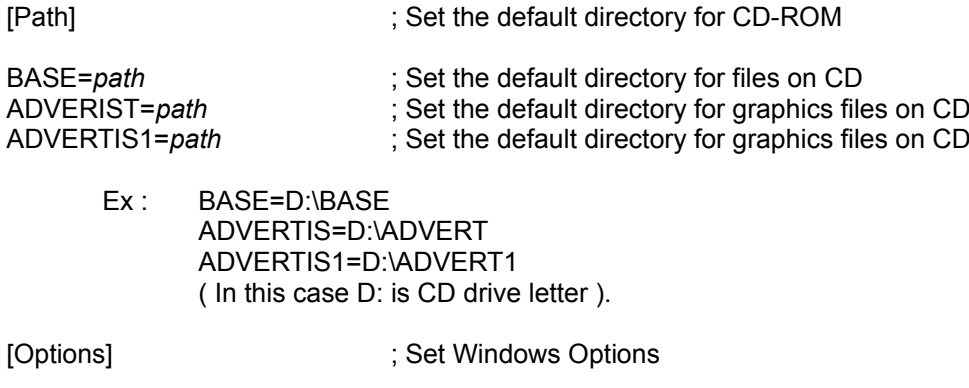

Language=1 ; 0 - English ; 1 - Russian

---- Other options set colors and fonts ---

Additionally, there is a "ADDRESS Moscow 96/97" option in the WIN.INI file in your Windows directory which affects performance. This option takes a numeric value. The BrowseGranularity value should be lowered for improved response when instantiating a DataBrowser.

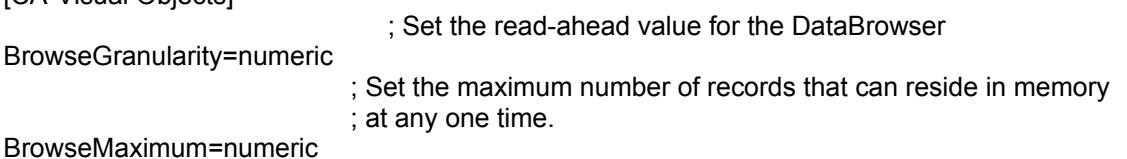

*Loading SHARE.EXE in CONFIG.SYS*

[CA-Visual Objects]

If you are using Windows version 3.10, it is necessary to load the DOS SHARE.EXE program to install file sharing and locking capabilities on your system. (If you are using Windows version 3.11 or greater, SHARE.EXE is installed automatically.) To do this, include a line similar to the following in your CONFIG.SYS file:

INSTALL=C:\DOS\SHARE.EXE /F:4096 /L:500

The values you specify for the /F and /L options will depend on your system (see your DOS manual for details).

If VSHARE.EXE has been provided by Microsoft as part of Word for Windows it should be used instead of SHARE.EXE.

Remember that anytime you make changes to AUTOEXEC.BAT or CONFIG.SYS, you should reboot your computer for the changes to take effect.

### *Setting FILES in CONFIG.SYS*

The recommended FILES setting is at least 128.

Remember that anytime you make changes to AUTOEXEC.BAT or CONFIG.SYS, you should reboot your computer for the changes to take effect.

### *Setting SMARTDRV.EXE in CONFIG.SYS*

It is necessary to load the SMARTDRV.EXE in CONFIG.SYS after you CD-ROM drive.

# *CTL3DV2 and ToolHelp Conflicts*

You may receive a message during installation about a conflict with CTL3DV2 or ToolHelp DLLs. You should choose **Yes** if the file already exists with a more recent date.